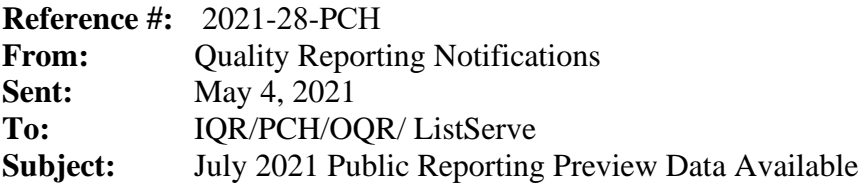

# **What is the Public Reporting data preview?**

Starting today, hospitals have 30 days to review the data that will be publicly reported on the [Care](https://www.medicare.gov/care-compare/)  [Compare](https://www.medicare.gov/care-compare/) website on Medicare.gov in July 2021. The Compare tool on Medicare.gov is where Medicare beneficiaries and the public can review quality measure data for participating hospitals and facilities.

## **When can hospitals see their preview data?**

Now through June 3, 2021, on the Hospital Quality Reporting page on *QualityNet* [\(https://hqr.cms.gov/hqrng/login\)](https://hqr.cms.gov/hqrng/login), hospitals can preview the data that will appear on the July 2021 release. We encourage you to look at your information early in this preview period to conduct a thorough review.

# **How do hospitals see their preview data?**

Access your Public Reporting preview data by following these steps:

- 1. Navigate to the Hospital Quality Reporting (HQR) page for *QualityNet* at [https://hqr.cms.gov/hqrng/login.](https://hqr.cms.gov/hqrng/login)
- 2. Enter your Health Care Quality Information Systems (HCQIS) Access Roles and Profile (HARP) User ID and Password. Then, select **Login**.
- 3. You will be directed to the **Two-Factor Authorization page**. Select **Text** or **Email.** Select **Continue**.
- 4. Once you receive the code via **Text** or **Email**, enter it. Select **Continue**.
- 5. Read the Terms and Conditions statement. Select **Accept** to proceed. You will be directed to the **HQR Landing** page. **Note: If Cancel is selected, the program closes.**
- 6. On the **HQR Landing** page, hover over the Lock Menu on the left side.
- 7. Select **Program Reporting.**
- 8. From the drop-down menu, select **Public Reporting.**
- 9. The page will refresh, and the data will be available to preview.

To export the data displayed on the user interface (UI), select **Export Data** in the measure table. The exported measure data will be in PDF format for a user-friendly printed report.

## **Where can hospitals get help with the data preview?**

Hospitals can find these help guides on *QualityNet*:

- [Inpatient Public Reporting Preview Help Guide](https://www.qualitynet.org/inpatient/public-reporting/public-reporting/hospital-compare-preview)
- [Outpatient Quality Reporting Public Reporting Preview Help Guide](https://www.qualitynet.org/outpatient/public-reporting/public-reporting)
- [PPS-Exempt Cancer Hospital Quality Reporting Public Reporting Preview Help Guide](https://www.qualitynet.org/pch/public-reporting)

Hospitals can also find these quick reference guides to help with data preview:

- [Inpatient Public Reporting Preview Quick Reference Guide](https://www.qualitynet.org/inpatient/public-reporting/public-reporting/hospital-compare-preview)
- [Outpatient Quality Reporting Public Reporting Preview Quick Reference Guide](https://www.qualitynet.org/outpatient/public-reporting/public-reporting)
- PPS-Exempt Cancer Hospital Quality Reporting Public Reporting Preview Quick Reference [Guide](https://www.qualitynet.org/pch/public-reporting)

# **Where can hospitals get more information about their data?**

- Overall Hospital Quality Star Ratings: Contact the Overall Hospital Quality Star Ratings Team via the *QualityNet* [Question and Answer Tool.](https://cmsqualitysupport.servicenowservices.com/qnet_qa?id=ask_a_question)
- Hospital Inpatient Quality Reporting (IQR) Program: Email the Inpatient Value, Incentives, and Quality Reporting (VIQR) Outreach and Education Support Contract Team via the *[QualityNet](https://cmsqualitysupport.servicenowservices.com/qnet_qa?id=ask_a_question)* [Question and Answer Tool](https://cmsqualitysupport.servicenowservices.com/qnet_qa?id=ask_a_question) or call toll-free (844) 472-4477 or (866) 800-8765 weekdays from 8 a.m. to 8 p.m. Eastern Time (ET).
- PPS-Exempt Cancer Hospital Quality Reporting (PCHQR) Program: Email the Inpatient VIQR Outreach and Education Support Contract Team via the *QualityNet* [Question and Answer Tool](https://cmsqualitysupport.servicenowservices.com/qnet_qa?id=ask_a_question) or call (844) 472-4477 or (866) 800-8765 weekdays from 8 a.m. to 8 p.m. ET.
- Hospital Outpatient Quality Reporting (OQR) Program: Email the Hospital OQR Program Outreach and Education Support Team via the *QualityNet* [Question and Answer Tool](https://cmsqualitysupport.servicenowservices.com/qnet_qa?id=ask_a_question) or call (866) 800-8756 weekdays from 7 a.m. to 6 p.m. ET.

## **Please do not respond directly to this email.**